# **How to Play External Songs Using HDK Box 2.0**

#### **Requirements**

HDK Box 2.0 allows users to play their own songs. In order to do so, there are few requirements that to be met:

- The song files must be in either MP4 (H264) format or MP3+G format.
- You need to have a USB drive to store the song files.
- The USB drive file system type has to be FAT32.
- You have to create a folder under the USB drive's root directory and name it "HDKaraoke"

Here is a step by step instruction to help you get started.

### **Step 1: Check your song file format**

- HDK Box 2.0 only supports **MP4 (H264) format** and **MP3+G format** external song files.
- An MP3+G file is the combination of an MP3 file and a CDG file that converted from CD (For how to convert CDs into MP3+G, please check our tutorial videos online).

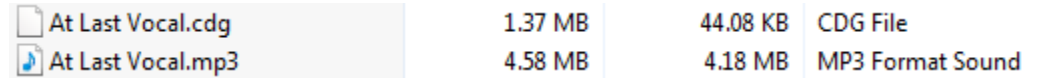

• MP3+G file must be in a zip file form.

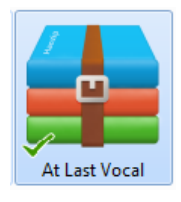

### **Step 2: Prepare a USB drive**

- You can use either a USB flash drive (thumb drive) or a USB hard drive. We recommend USB flash drive.
- Make sure the USB drive's file system type is "FAT32". Other types like "exFAT", "FAT", "NTFS" will not work. You can check it using a computer, connect the

drive to your computer, and right click on the drive from "This PC", and then click "Properties", it will show you a window like the picture below.

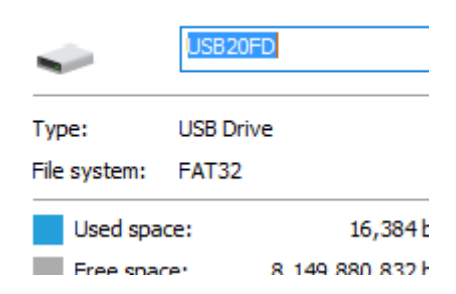

If your drive is not in FAT32, you can convert it.

# **Step 3: Create an HDKaraoke folder**

- Once the USB drive is ready, you will need to create a folder named "HDKaraoke" under the root directory of the USB drive.
- The folder's name has to be exact the same as "HDKaraoke".
- Root directory mean this folder is not a subfolder.
- You should not create any subfolders under "HDKaraoke" folder.

# **Step 4: Copy and Paste**

Copy and paste the songs you want into the HDKaraoke folder

### **Step 5: Plugin and Sing**

- Plug the USB drive in HDK Box 2.0. After a few seconds, you will see "External Drive" option under "HDKaraoke" menu on your HDK Box 2.0. Select it, you will find the songs.
- If you use HDKaraoke App, you can find the songs from "Saved" "USB Disk" list.
- (For MP4 files ONLY) If your songs has leading vocal and do not have dual soundtracks (leading vocal soundtrack and off leading vocal soundtrack), HDK Box 2.0 can help you eliminate the vocal. While the song is playing, you can press "Ctrl" button on your HDK Box 2.0 remote, a command bar will appear at the bottom of your screen, select the second microphone icon from the left, and set it as "On", the HDK Box 2.0 will use its program power to eliminate the vocal as much as possible.